# **UC for Enterprise (UCE) Management System (UNIVERGE MA4000)**

**Security Guidelines**

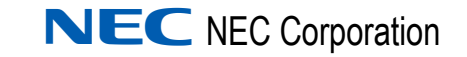

October 2010 NDA-30502, Revision 12

#### **Liability Disclaimer**

NEC Corporation reserves the right to change the specifications, functions, or features, at any time, without notice.

NEC Corporation has prepared this document for the exclusive use of its employees and customers. The information contained herein is the property of NEC Corporation and shall not be reproduced without prior written approval from NEC Corporation

NEC GRANTS NO WARRANTIES OR CONDITIONS, EXPRESS OR IMPLIED, BY STATUTE OR OTHERWISE REGARDING THESE RECOMMENDATIONS, THEIR QUALITY, THEIR MERCHANTABILITY OR FITNESS FOR A PARTICULAR PURPOSE, INCLUDING (BUT NOT LIMITED TO) PREVENTION, DETECTION OR DETERRENCE OF TOLL FRAUD, COMPUTER VIRUSES OR OTHER UNAUTHORIZED OR IMPROPER USE OF THE SOFTWARE PRODUCTS. IN NO EVENT SHALL NEC OR ANY OF ITS SUBSIDIARIES OR ITS AUTHORIZED DEALERS BE HELD LIABLE FOR LOST PROFITS OR FOR ANY SPECIAL, CONSEQUENTIAL, INCIDENTAL OR INDIRECT DAMAGES CAUSED BY THE IMPLEMENTATION OF THESE RECOMMENDATIONS. THE SECURITY OF YOUR NEC APPLICATION IS ULTIMATELY YOUR RESPONSIBILITY. THIS DISCLAIMER IS IN LIEU OF ALL OTHER WARRANTIES, EXPRESS OR IMPLIED.

#### **© 2010 NEC Corporation**

*Microsoft®, Windows® and SQL Server® are registered trademarks of Microsoft Corporation.*

*All other brand or product names are or may be trademarks or registered trademarks of, and are used to identify products or services of, their respective owners.*

## **Contents**

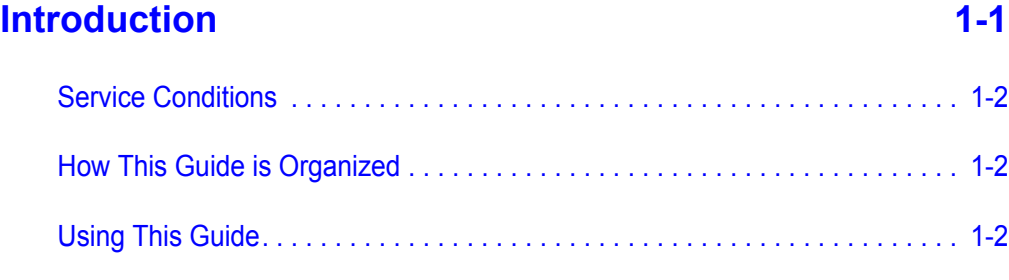

### **[Securing the Network 2-1](#page-10-0)** [Firewall Overview . . . . . . . . . . . . . . . . . . . . . . . . . . . . . . . . . . . . . . . . . . . . . . . 2-1](#page-10-1) [Firewall Configuration . . . . . . . . . . . . . . . . . . . . . . . . . . . . . . . . . . . . . . . . . . . . 2-3](#page-12-0)

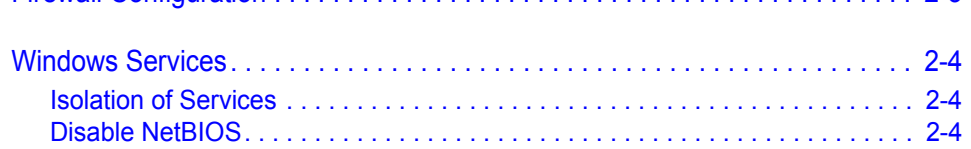

### **[Securing the Operating System 3-1](#page-14-0)**

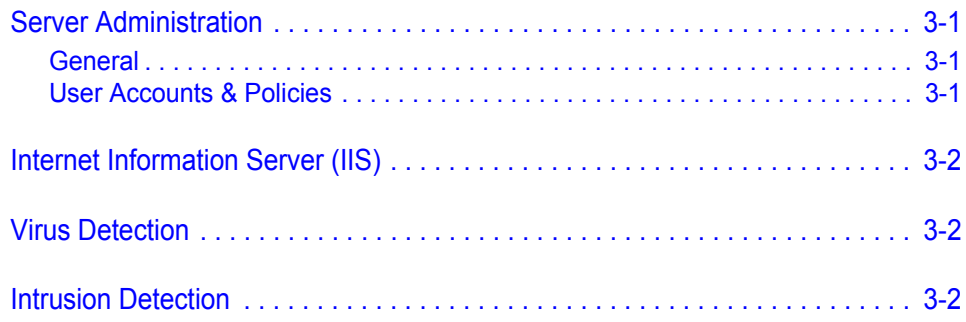

### **[Securing the Database 4-1](#page-16-0)**

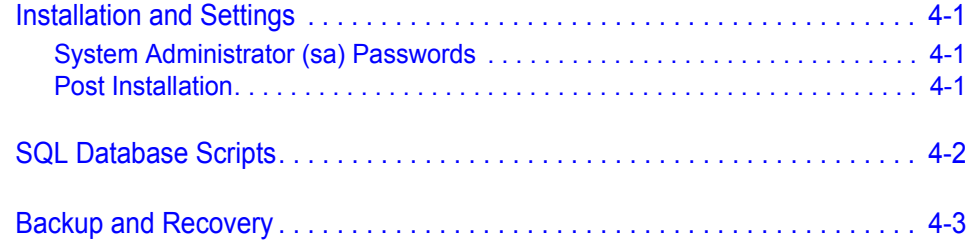

### **Securing the Application** 5-1

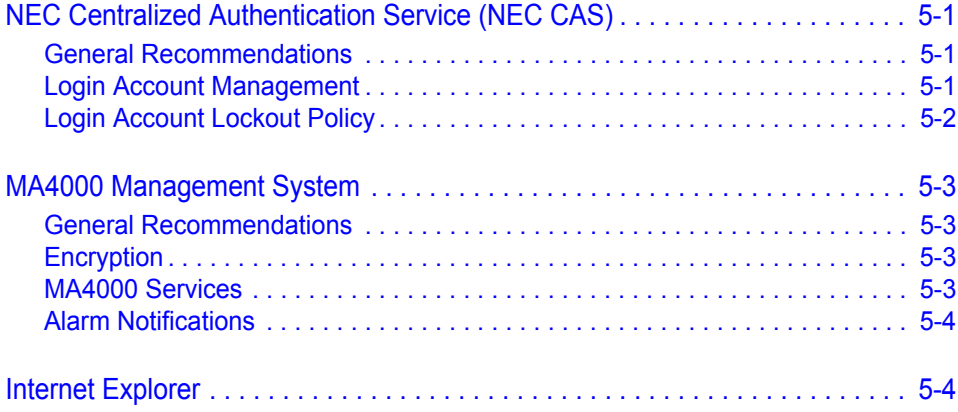

### **Securing the IP-PBX** 6-1

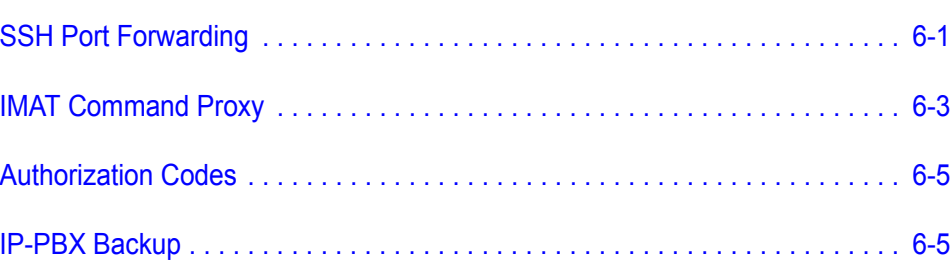

### **[Reporting Issues 7-1](#page-32-0)**

# **Figures**

#### **Figure Title Page** [2-1 Firewall Protection . . . . . . . . . . . . . . . . . . . . . . . . . . . . . . . . . . . . . . . . . . 2-2](#page-11-0) [6-1 SSH Encryption Between MA4000 and IP-PBX . . . . . . . . . . . . . . . . . . . 6-1](#page-26-2) [6-2 IP-PBX Configuration. . . . . . . . . . . . . . . . . . . . . . . . . . . . . . . . . . . . . . . . 6-3](#page-28-1) [6-3 TCP/IP Settings - PBX. . . . . . . . . . . . . . . . . . . . . . . . . . . . . . . . . . . . . . . 6-4](#page-29-0) [6-4 MA4000 - External Application Configuration. . . . . . . . . . . . . . . . . . . . . 6-4](#page-29-1)

*iv Figures*

# **Tables**

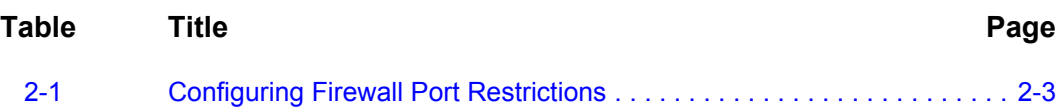

*vi Tables*

### <span id="page-8-0"></span>**Introduction**

*Chapter Topics • [Service Conditions](#page-9-0)*

- *• [How This Guide is Organized](#page-9-1)*
- *• [Using This Guide](#page-9-2)*

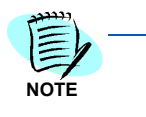

*In this document, unless otherwise stated, "MA4000" refers to the MA4000 Management System application.*

MA4000 is a web-based product designed to configure and manage communications systems using a unified methodology.

It uses additional supporting applications to provide additional features allowing an IT administrator to integrate the NEC Enterprise Communications system into the corporate business environment.

Installing the MA4000 Management System requires detailed planning, collaboration, and oversight from key technology stakeholders.

Security is a primary concern with all web-based applications. The lack of strong security policies, out-of-date anti-virus protection, or obsolete software can place your data at risk. NEC is aware of this risk and strives to ship its products with the latest Operating Systems, Service Packs, and Critical Updates.

NEC promotes a secure solution which involves a layered approach. This includes the use of a firewall, a secure database, and other readily available security practices, in conjunction with your current security framework.

Customers should follow best practices as they relate to their business objectives and specific business environment.

This guide contains recommendations to secure the MA4000 Management System. These recommendations are offered for your convenience and should be tested thoroughly prior to deployment or integration with your IT systems.

#### <span id="page-9-0"></span>**Service Conditions**

- Do not implement recommendations in this guide before testing in a test environment.
- As it is the responsibility of the customer to secure their NEC (or thirdparty) applications, always apply the latest Service Packs, Patches, and Critical Updates to your Operating System to maintain systemwide security.
- This document does not replace a well-structured security policy. Consult your System or Network Administrator before adopting NEC's security recommendations.
- This guide does not address site-specific configuration issues.

#### <span id="page-9-1"></span>**How This Guide is Organized**

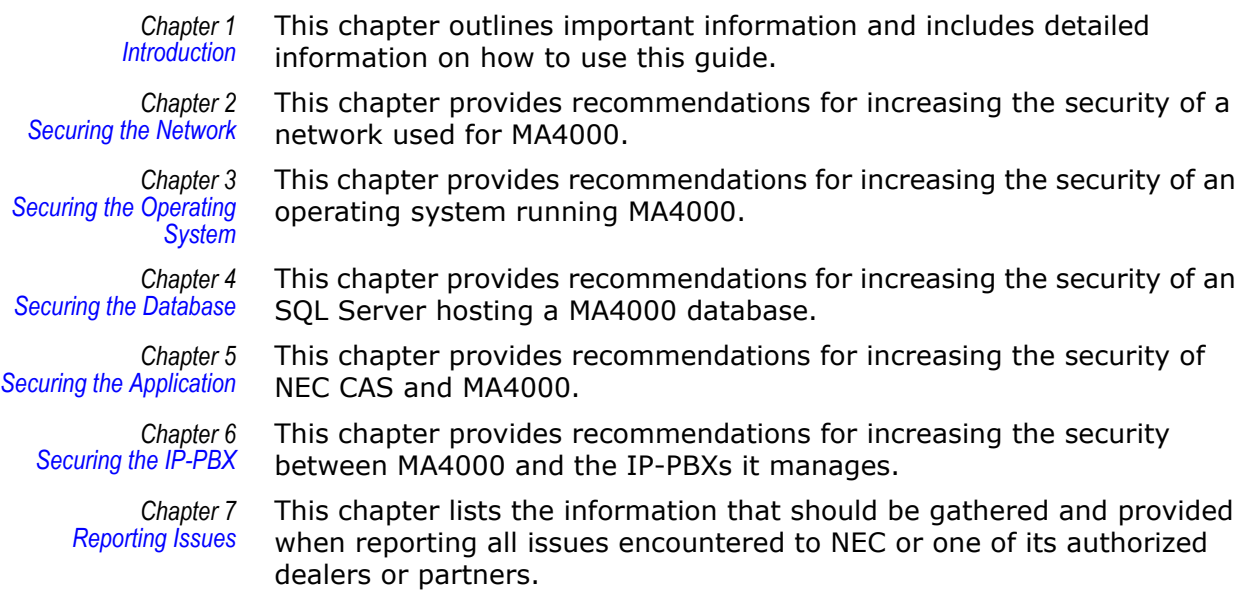

#### <span id="page-9-2"></span>**Using This Guide**

The target audience for this guide is an IT Administrator. Please be advised before you apply a recommendation from this guide, NEC recommends that you understand the high-level concepts and methods required to apply these recommendations.

This guide does not include step-by-step instructions for any Windows application. Each step-by-step instruction in this guide relates to the MA4000 Management System.

Reference your Microsoft Users Guide to locate Windows Operating System procedures.

## <span id="page-10-2"></span><span id="page-10-0"></span>**Securing the Network**

- *Chapter Topics • [Firewall Overview](#page-10-1)*
	- *• [Firewall Configuration](#page-12-0)*
	- *• [Windows Services](#page-13-0)*

A secure network environment is a critical security component. To protect a web server on the network from unauthorized modification, destruction, or disclosure; develop network security policies to safeguard data and equipment.

This chapter provides recommended security practices to create and enforce a secure network environment.

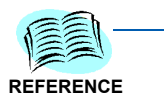

*For more information on Securing the Network, go to [http://www.microsoft.com.](http://www.microsoft.com)* 

*Keywords: Network, Security, Network Security, Firewall, Disable, Disable NetBIOS Flaw, SQL, Database*

#### <span id="page-10-1"></span>**Firewall Overview**

A firewall is a combination of hardware and software that monitors and controls incoming and outgoing network traffic. To achieve the best results, place a firewall between the Internet and the MA4000 Web Server. See [Figure 2-1.](#page-11-0)

<span id="page-11-0"></span>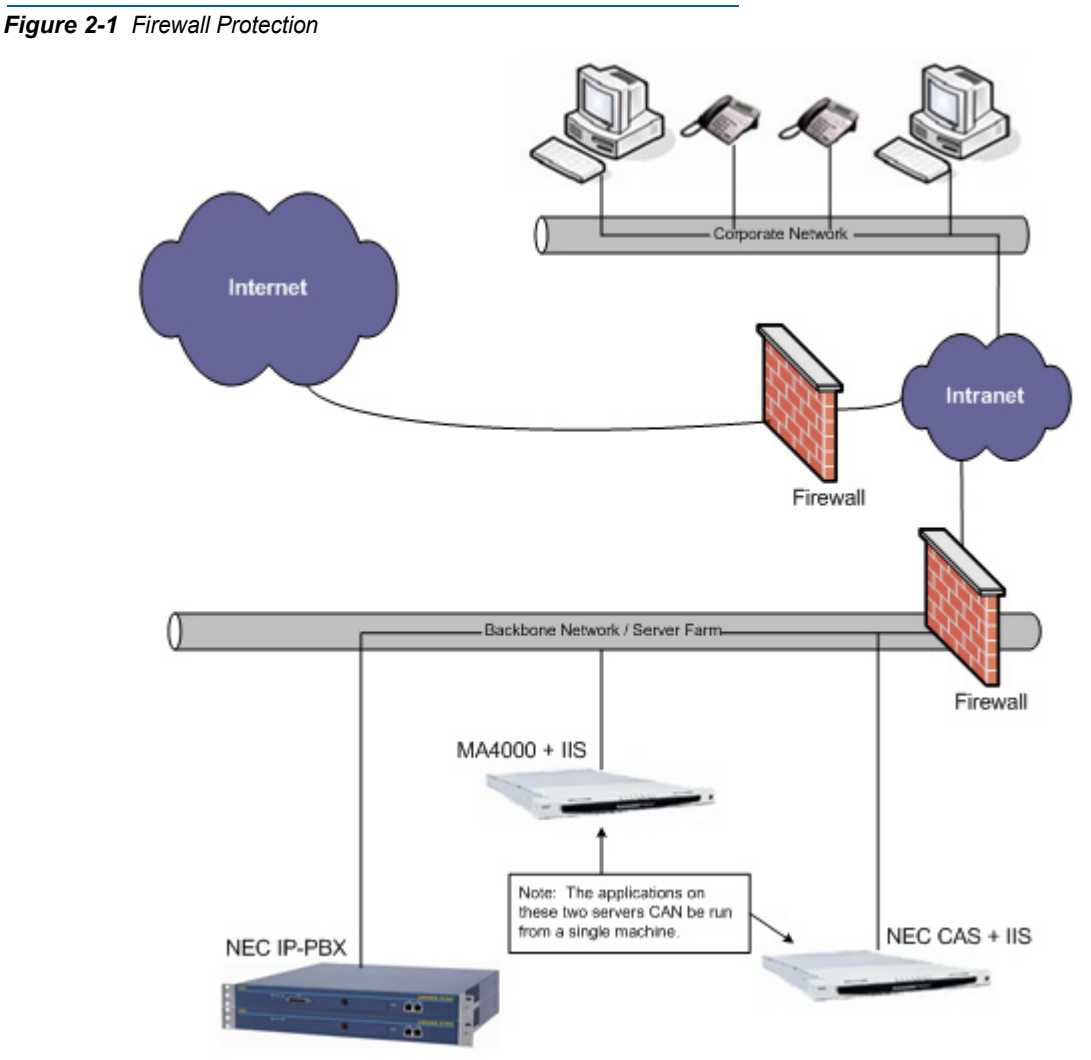

Potential intruders scan computers from the Internet or within the Local Area Network (LAN), probing for an open port where they can break through and access a server.

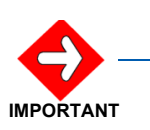

*Enable the Microsoft Windows firewall when a third-party firewall (hardware/ software) is not in place.*

To increase security, configure the firewall to allow specific types of traffic into and out of the internal network.

An external firewall is recommended for your MA4000 Web Server.

#### <span id="page-12-0"></span>**Firewall Configuration**

- Grant access to a specific set of subnets when the MA4000 Web Server and the NEC IP-PBX device(s) are located on different subnets.
- Grant access to protocols utilized by MA4000.
- Enable MAC Address filtering.
- Limit access to the MA4000 Web Server to a specific set of authorized IP Addresses.
- Allow all "established" TCP packets so that responses reach their destination.

Please refer to [Table 2-1](#page-12-1) when configuring port restrictions on your firewall(s). It contains a list of default TCP and UDP ports that are used by MA4000 and the devices it is designed to function with.

#### <span id="page-12-1"></span>*Table 2-1 Configuring Firewall Port Restrictions*

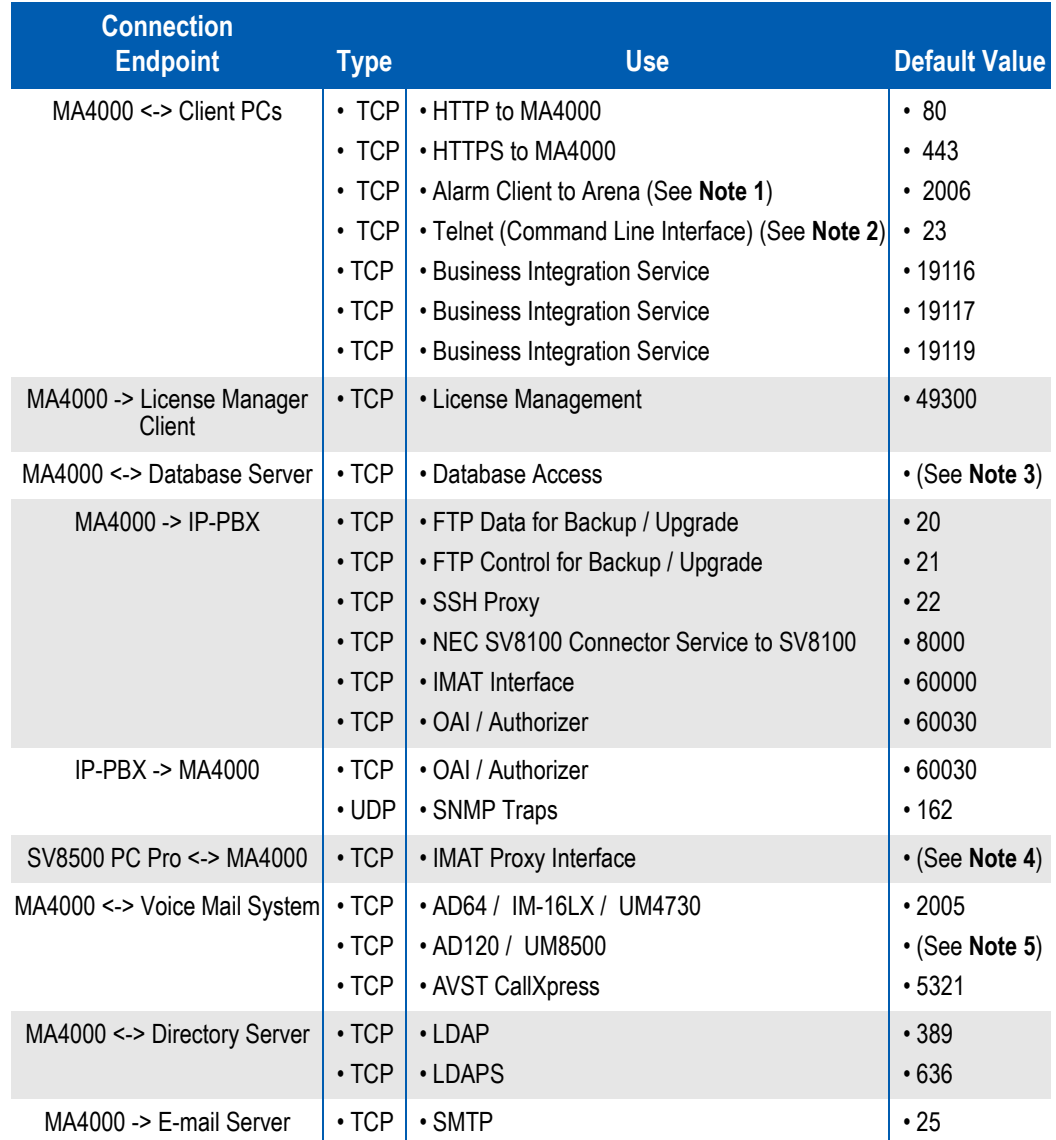

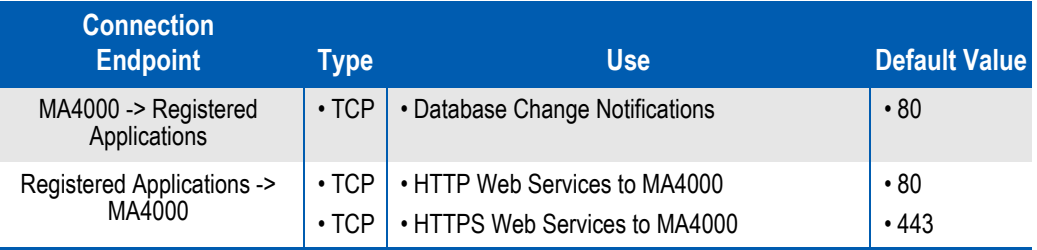

*Note 1: Only allow this port if alarms are being broadcast to alarm clients outside the firewall.* 

- *Note 2 Telnet is insecure by nature. Only allow this port if MA4000 Command Line Interface access is required from outside the firewall.*
- *Note 3 For information about configuring a firewall to allow SQL Server access, please refer to http://msdn.microsoft.com/en-us/library/cc646023.aspx.*
- *Note 4 The IMAT Interface listens on a unique TCP port for each IP-PBX which can be defined in the IP-PBX Configuration page of each IP-PBX within MA4000. See ["IMAT Command Proxy" on](#page-28-2)  [page](#page-28-2) 6-3 for details.*
- *Note 5 AD120 and UM8500 connectivity utilizes DCOM. For information about using DCOM with a firewall, please refer to http://msdn2.microsoft.com/en-us/library/ms809327.aspx.*

#### <span id="page-13-0"></span>**Windows Services**

#### <span id="page-13-1"></span>**Isolation of Services**

- Do not install MA4000 on a server used as a Domain Controller.
- Do not install Microsoft SQL Server on a Domain Controller.
- Disable all unnecessary Windows Services on the MA4000 server, including:
	- WINS
	- DHCP

#### <span id="page-13-2"></span>**Disable NetBIOS**

Network Basic Input/Output System (NetBIOS) provides a set of uniform commands from the low-level services. Applications installed on a server use these low-level services to manage the services between nodes on a network.

Windows Operating Systems have a known security issue which allows a hacker to find the server's IP address or computer name over a network. By disabling NetBIOS, a hacker is prevented from obtaining network information.

Be sure to disable NetBIOS after the MA4000 installation is complete.

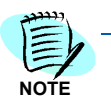

*Only a Network or System Administrator should disable NetBIOS.*

## <span id="page-14-4"></span><span id="page-14-0"></span>**Securing the Operating System**

*Chapter Topics • [Server Administration](#page-14-1)*

- *• [Internet Information Server \(IIS\)](#page-15-0)*
- *• [Virus Detection](#page-15-1)*
- *• [Intrusion Detection](#page-15-2)*

This chapter provides recommendations to secure Windows operating systems.

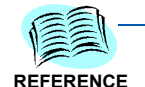

*[For more information on Securing the Operating System, go to](http://www.microsoft.com)  <http://www.microsoft.com>.*

*Keywords: Patch, Patch Management, Security, Securing your Web Server.*

#### <span id="page-14-1"></span>**Server Administration**

Follow the recommendations below to ensure your operating system is secure. NEC recommends the following basic server administration policies.

#### <span id="page-14-2"></span>**General**

- Enable the Automatic Updates service to receive Critical Update and Security Patch notices
- Download and apply all Critical Updates for your server's operating system before you install MA4000
- Disable/Restrict remote access through Terminal Services and/or Remote Desktop

#### <span id="page-14-3"></span>**User Accounts & Policies**

- Disable the Windows guest user account
- Rename and/or Remove privileges from the default administrator account
- Remove all unnecessary permissions from the ISUSR\_machinename account
- Remove/modify user descriptions which refer to their account privileges
- Enforce policies to limit administrative access to two accounts
- Disable/Remove unused Windows user accounts
- Create all Windows accounts with the lowest possible privileges

#### <span id="page-15-0"></span>**Internet Information Server (IIS)**

IIS is a web site server application which is a potential target for hackers monitoring your server.

- Purchase a Certificate of Trust for your NEC CAS and MA4000 server(s)
- Enable Directory Security

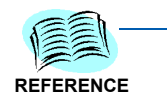

*[Configure MA4000 and NEC CAS to use SSL/HTTPS. For instructions, please refer](http://www.microsoft.com)  to the MA4000 and NEC CAS installation guides.* 

*[For more information on IIS, go to](http://www.microsoft.com) http://www.microsoft.com. Keywords: How to setup SSL on a Web Server, Securing your Web Server.*

#### <span id="page-15-1"></span>**Virus Detection**

Maintaining a secure environment means scanning for viruses regularly. Most anti-virus software allows you to automatically download anti-virus software updates and schedule scans at preset intervals.

It is recommended to scan your systems nightly to reduce the chance of infection.

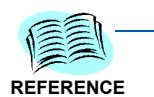

*[For more information on virus detection, go to](http://www.microsoft.com) http://www.microsoft.com.* 

*Keywords: Anti-virus Defense.*

#### <span id="page-15-2"></span>**Intrusion Detection**

Intrusion detection software actively analyzes packets looking for vulnerabilities on your network.

To increase network security, closely monitor your network and use intrusion detection software.

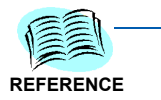

*[For more information on intrusion detection, go to](http://www.microsoft.com) http://www.microsoft.com.* 

*Keywords: Intrusion Detection Logging.*

## <span id="page-16-4"></span><span id="page-16-0"></span>**Securing the Database**

- *Chapter Topics • [Installation and Settings](#page-16-1)*
	- *• [SQL Database Scripts](#page-17-0)*
	- *• [Backup and Recovery](#page-18-0)*

The database is a vital component of the MA4000 Management System and to your organization. Sensitive data related to users, phones, and hardware is stored in a database. A hacker can use this data to launch a malicious attack against your organization.

Any database server that is not kept up-to-date with the latest security patches and critical updates can become infected with a worm.

A worm attacks vulnerabilities in database applications, which can cripple your network and render your hardware useless. To avoid this type of attack, check nightly for software updates and enforce strong passwords for all system administrator accounts.

**REFERENCE**

*[For more information on database security, go to h](http://www.microsoft.com)ttp://www.microsoft.com.*

*Keywords: SQL Server Security, Database Security*

#### <span id="page-16-1"></span>**Installation and Settings**

#### <span id="page-16-2"></span>**System Administrator (sa) Passwords**

System Administrator (sa) passwords are the first line of defense against hackers and malicious software. Hackers can access free programs designed to guess an sa password. The program generates test passwords using a combination of common words and numbers to gain access to the server.

Complex passwords are much more secure. **Never** under any circumstance, use a blank sa password.

A strong password is defined as a password containing six or more characters, including at least one number or one special character.

#### <span id="page-16-3"></span>**Post Installation**

The following post installation procedures are recommended:

• Immediately after the database instance is installed, download and install the latest security patches and critical updates.

• Test security patches internally to understand the impact to your IT Systems.

#### <span id="page-17-0"></span>**SQL Database Scripts**

During the NEC CAS and MA4000 Manager installations, SQL scripts execute to configure their databases. Some scripts contain login information, which could be used for a malicious internal attack.

The SQL scripts are stored in folders which remain on the server. It is recommended that you delete these folders after you create a backup copy.

To delete SQL scripts, complete the following steps:

- *Step 1* Click **My Computer** > **C:** > **Program Files** > **NEC** > **Agile** > **Setup** > **Src** > **Data**.
- *Step 2* Backup the numeric folders (for example, 1.0, 1.1, and 2.0) to a secure location for disaster recovery, and delete the originals.
- *Step 3* Click **My Computer** > **C:** > **Program Files** > **NEC** > **NECCAS** > **Setup** > **src** > **Data**.
- *Step 4* Backup the numeric folders (for example, 1.0, 1.1, and 2.0) to a secure location for disaster recovery, and delete the originals.

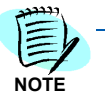

*As you install updates, you must delete the folders created as a result of any database updates.*

#### <span id="page-18-0"></span>**Backup and Recovery**

Backup and Recovery plans are important. A well developed plan will aid with recovering from a virus or an attack. Schedule regular backups for important files, and if possible, keep a copy in a separate location in case of fire, flood, or disaster.

Microsoft SQL Server standard edition or higher is packaged with management tools that can perform scheduled database backups. SQL Server Express Edition does not have built-in support for scheduled backups, but manual backups can be performed using Microsoft SQL Server Management Studio Express Edition, which is a free download from Microsoft's website. It is also provided on the MA4000 installation disc under the folder \Setup\MSSQL 2008 Management Studio Express\.

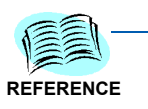

*For more information on Backup and Recovery, go to http://www.microsoft.com.*

*Keywords: Backup and Recovery.*

It is recommended to:

- Develop a solid plan to recover from a virus or attack.
- Backup the MA4000 Management System before an upgrade, service pack, or patch.
- Test your backup and recovery plan.

**TIP**

*Backup valuable data nightly.*

#### *4-4 Securing the Database*

### <span id="page-20-4"></span><span id="page-20-0"></span>**Securing the Application**

The following configurations and settings are recommended to secure the MA4000 Management System.

- *Chapter Topics • [NEC Centralized Authentication Service \(NEC CAS\)](#page-20-1)*
	- *• [MA4000 Management System](#page-22-0)*
	- *• [Internet Explorer](#page-23-1)*

#### <span id="page-20-1"></span>**NEC Centralized Authentication Service (NEC CAS)**

The NEC CAS application is an authentication source used to authenticate users for an NEC CAS-enabled application.

To obtain installation procedures, refer to the NEC CAS Installation Guide located on the MA4000 disc.

#### <span id="page-20-2"></span>**General Recommendations**

The following list is a set of basic recommendations that can be used to increase the security of NEC CAS.

- Use SSL/HTTPS to encrypt the NEC CAS server web site
- Use SSL/LDAPS to encrypt any communications between NEC CAS and a LDAP server

#### <span id="page-20-3"></span>**Login Account Management**

By default NEC CAS is configured for internal database authentication, which authenticates user-provided credentials against a SQL Server database containing login information. If you are using this authentication type the following is recommended:

- Change the password of, or remove, the default administrator account
- Limit the number of administrator accounts to two or less.
- Use complex passwords for all accounts
- Backup the NEC CAS database regularly

NEC CAS can also be configured to authenticate using a user account on a directory server via LDAP, or using a Windows user account. If you are using one of these authentication types you must use their native interfaces to manage login accounts.

#### <span id="page-21-0"></span>**Login Account Lockout Policy**

If you are using internal database authentication, you may want to adjust the account lockout settings within the Private.config configuration file. These settings allow NEC CAS to disable an account after a user exceeds the predefined number of invalid login attempts. After a specified lockout period has elapsed the user account will become enabled again and can be accessed using the proper login credentials.

Complete the following steps to configure the account lockout feature:

- *Step 1* Browse to the NECCAS folder (Default: **C:\Program Files\NEC\NECCAS\**).
- **Step 2** Open the **private.config** file using a text editor.
- *Step 3* Locate the **MaxAllowedLoginFailureCount** XML key and replace the value with the number of failed attempts allowed before temporarily disabling an account.

<add key="**MaxAllowedLoginFailureCount**" value="*3*"/>

*Step 4* Locate the **UserLockoutTimeout XML** key and replace the value with the number of seconds the account should remain locked.

<add key="**UserLockoutTimeout**" value="*900*"/>

*Step 5* Save, then close the **private.config** file.

#### <span id="page-22-0"></span>**MA4000 Management System**

To obtain installation procedures, refer to the *MA400 Management System Installation Guide* located on the MA4000 disc.

#### <span id="page-22-1"></span>**General Recommendations**

The following list is a set of basic recommendations that can be used to increase the security of MA4000.

- Lock or delete all inactive Manager Logins
- Limit manager access rights via customized Manager Roles
- Setup Alarm Notifications for all major alarms
- Use SSL/HTTPS to encrypt interactions between web browsers and the MA4000 server
- Use SSH proxy to encrypt interactions between MA4000 and compatible NEC IP-PBX devices
- Use SSL/LDAPS to encrypt interactions between the MA4000 server and LDAP servers
- Backup all critical information regularly

#### <span id="page-22-2"></span>**Encryption**

MA4000 uses the following encryption algorithms for increased security.

- **RC2** The RC2 algorithm is used with a 128-bit key to encode passwords stored in the MA4000 database.
- **SSH** The SSH protocol can be used with third-party libraries to encode IP-PBX communications sent between MA4000 and an external SSH proxy server. All keys are handled by the SSH proxy server.
- **MD5** An MD5 hash is used to encode passwords stored in the NEC CAS database. There are no keys used for this process.

#### <span id="page-22-3"></span>**MA4000 Services**

Configure Windows to automatically start only the services needed to meet the site's requirements. Not all services will be needed at all sites.

- **NEC MA4000 Alarm Engine** Used to process all alarms and distribute any related notifications. (Required)
- **NEC MA4000 Arena** Used by MA4000 services to coordinate with each other. (Required)
- **NEC MA4000 Authorizer** Used to process authorization codes via OAI connection to Voice Systems.
- **NEC MA4000 Business Integration** This service sends traffic, alarms, and other data to the MA4000 integrated applications. If this

service is disabled, MA4000 integrated applications won't be able to retrieve traffic data, alarms, and other data from MA4000.

- **NEC MA4000 Database Change Notification** Notifies other services and integrated applications of changes to the MA4000 database. (Required)
- **NEC MA4000 LDAP Engine** Facilitates communication with LDAP resources.
- **NEC MA4000 License Service** Used to retrieve and process license information and enable/disable MA4000 functionality (Required).
- **NEC MA4000 Lock Manager Engine** Used by Exclusive Control feature to manage resource locks within MA4000.
- **NEC MA4000 Telnet Engine** Provides access to Command Line Interface feature via Telnet.
- **NEC MA4000 Traffic Engine** Used to collect and process IP-PBX traffic information.
- **NEC MA4000 Voice Mail Engine** Facilitates communication with voice mail systems.
- **NEC MA4000 Voice Server Engine** Facilitates communication with IP-PBX devices. (Required)
- **NEC MA4000 Voice Server Maintenance Engine** Facilitates maintenance of IP-PBX devices such as FTP backups. (Required)
- **NEC MA4000 WMI Event** Engine Processes IP-PBX SNMP notifications for system messages and VoIP statistic records.

#### <span id="page-23-0"></span>**Alarm Notifications**

The MA4000 Management System can notify MA4000 managers when an alarm is triggered. These notifications can be sent to managers as a Windows event, desktop pop-up and/or e-mail.

For more information on setting up Alarm Notifications, please refer to the MA4000 Setup and Alarm Setup information found under the Administration section of the MA4000 Online Help system.

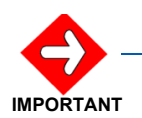

*To configure the E-Mail notification feature, your MA4000 server must have access to a SMTP e-mail server.*

#### <span id="page-23-1"></span>**Internet Explorer**

The server and client PC access the MA4000 Manager via Internet Explorer. To view the applications correctly, it is recommended to:

- Add the MA4000 server(s) URLs to the list of Trusted Sites on all client browsers to avoid problems with unwanted security prompts and blocked file downloads.
- Allow pop-up windows from the MA4000 server(s) on all client browsers.
- At minimum, use the default Internet Explorer security settings on the MA4000 server(s).
- Limit Internet browsing activities from the MA4000 server to limit the server's exposure to spyware, viruses, and other Internet-based threats.

#### *5-6 Securing the Application*

## <span id="page-26-3"></span><span id="page-26-0"></span>**Securing the IP-PBX**

The following configurations and settings are recommended to increase the security of IP-PBX devices managed by the MA4000 Management System. Detailed information regarding these topics can also be found within the MA4000 Manager Online Help.

- *Chapter Topics • [SSH Port Forwarding](#page-26-1)*
	- *• [IMAT Command Proxy](#page-28-0) • [Authorization Codes](#page-30-0)*
	- *• [IP-PBX Backup](#page-30-1)*

#### <span id="page-26-1"></span>**SSH Port Forwarding**

For increased security, it is possible to utilize Secure Shell (SSH) to encrypt communications between MA4000 Manager and a SSH proxy server located near the UNIVERGE™ SV7000, UNIVERGE™ SV7000 MPS, UNIVERGE™ SV8300, UNIVERGE™ SV8500, NEAX2000 IPS IP-PBX, and NEAX2400 IPX devices that it manages.

Without SSH Port Forwarding, all MAT commands are sent across the data network in clear-text TCP packets. These packets can be sniffed by hackers and used to obtain sensitive information regarding the various settings such as the user name and password used to login to the IP-PBX.

SSH encryption alters these MAT command data packets so that they cannot be read without a special key to decode them. To achieve this, an SSH tunnel is established between the MA4000 server and an SSH proxy server using an SSH client. NEC recommends using MA400's built-in SSH client, however, a third-party SSH client can be used if desired. [Figure 6-1](#page-26-2) represents this encryption process.

#### *Figure 6-1 SSH Encryption Between MA4000 and IP-PBX*

<span id="page-26-2"></span>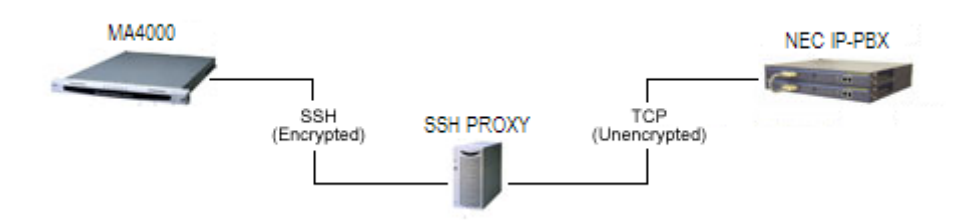

MAT commands are sent to the proxy server through this tunnel, where they are unencrypted and forwarded to the appropriate IP-PBX. The link between the SSH server and the IP-PBX is not encrypted, therefore this segment of the network should be as direct and secure as possible.

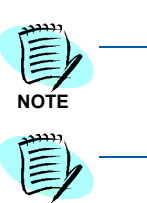

**NOTE**

*Enabling this feature can affect MA4000 performance significantly due to the processing overhead required to encrypt and decrypt data.*

*A single SSH proxy server can be used to encrypt communications between MA4000 and multiple IP-PBX devices.*

#### <span id="page-28-2"></span><span id="page-28-0"></span>**IMAT Command Proxy**

The MA4000 Voice Server Engine service has been enhanced to provide proxy functionality for external applications to connect to and communicate with an IP-PBX. These changes only accommodate UNIVERGE™ SV7000, UNIVERGE™ SV7000 MPS, UNIVERGE™ SV8500, and NEAX2400 IPX IP-PBX devices.

This feature allows external applications to take advantage of the tracing and logging functionality provided within MA4000. It has the ability to de-compile and log, at minimum, the header information in the binary packets of the MAT commands. Additionally, if the pre-compiled commands are well-known, it will de-compile the entire byte array, including its request parameters, and provide more detailed logging.

The IMAT Command Proxy can also be used in conjunction with SSH Port Forwarding to provide a secure encrypted connection between the SSH Proxy and the MA4000 Voice Server Engine. To further increase security, network devices that route data to IP-PBX devices can be configured to only allow MAT communications to pass through from the MA4000 Voice Server Engine service.

To utilize this feature you must first enable the **Act as a IP-PBX proxy server** check box on the IP-PBX Configuration page within MA4000 and specify a unique TCP Port to use. [Figure 6-2](#page-28-1) displays the IP-PBX Configuration page.

<span id="page-28-1"></span>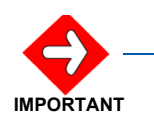

*Do not use TCP Ports that are used by other applications or conflicts may occur that could affect communications for both the MA4000 and the other applications.*

*Figure 6-2* IP-PBX Configuration

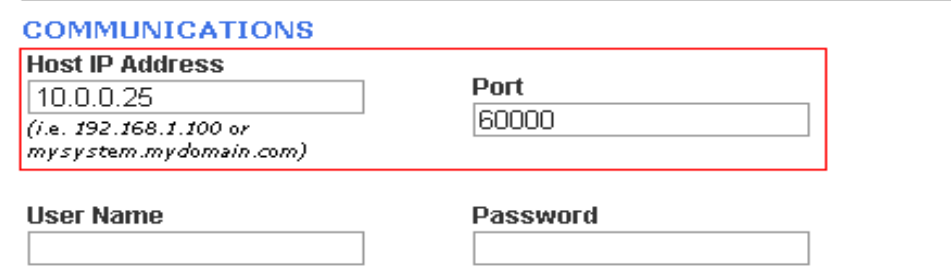

Note: This username and password must match the password configuration on the IP-PBX.

 $\Box$  Close IP-PBX Engine connections when idle

 $\Box$  Connect to the IP-PBX using a proxy server

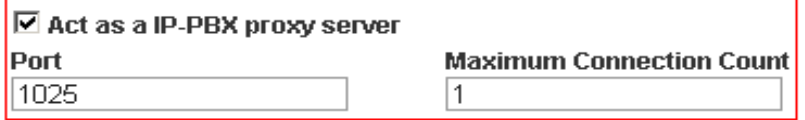

Note: The IP-PBX proxy Port value must be unique; no other IP-PBX defined in MA4000 may

Once this has been done you can modify the external application to point to the IP address of the MA4000 server using the port defined in MA4000 for the IP-PBX as shown in [Figure 6-3.](#page-29-0)

<span id="page-29-0"></span>*Figure 6-3 TCP/IP Settings - PBX*

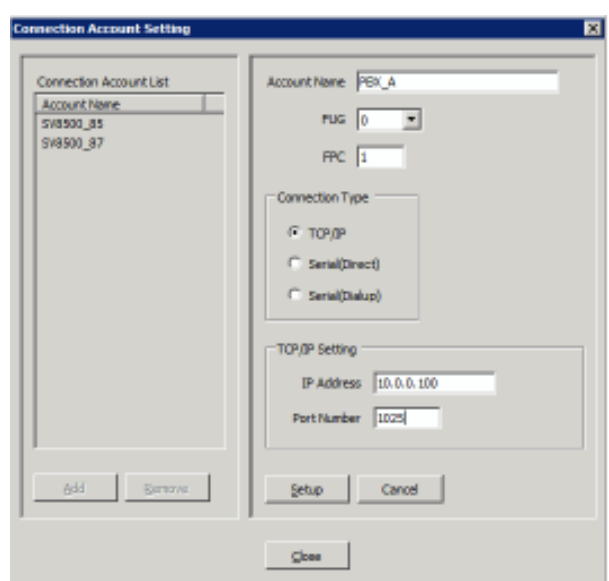

After MA4000 and the external application have been configured the final result should look similar to [Figure 6-4](#page-29-1).

<span id="page-29-1"></span>*Figure 6-4 MA4000 - External Application Configuration*

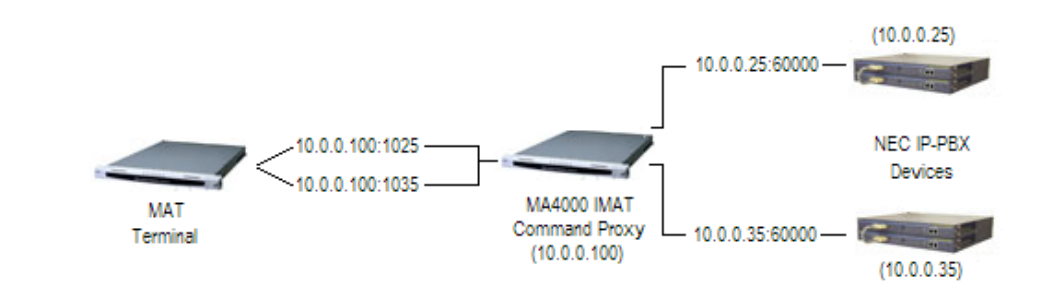

#### <span id="page-30-0"></span>**Authorization Codes**

Authorization Code Management tracks and monitors authorization codes as well as grants permissions at the time of a call. Use authorization codes to define limits and access for specific users.

This feature works with NEC IP-PBX devices over an Open Application Interface (OAI).

You can create and maintain the authorization codes by accessing the Authorization Code Management or you can create and assign authorization codes from the Edit User screen.

Authorization Code Management provides:

- Integration with the call accounting database
- Easy enable/disable of an authorization codes
- Configurable security lockout on any extension for failed authorization code entries
- Toll fraud prevention

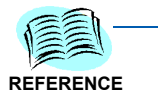

*For detailed steps on configuring Authorization Codes in MA4000 Manager, please refer to Administration > Create/Assign Authorization Codes in the MA4000 Manager Online Help.*

#### <span id="page-30-1"></span>**IP-PBX Backup**

The IP-PBX Backup feature within MA4000 Manger allows you to backup UNIVERGE™ SV8300, NEAX2000 IPS, UNIVERGE™ SV7000, UNIVERGE™ SV7000 MPS, UNIVERGE™ SV8500, and NEAX2400 IPX IP-PBX devices. After any changes in data settings, performing a system backup ensures the data can be restored after an emergency, such as a power failure or if the operating data is lost or damaged.

Backup files are stored locally on the MA4000 server in .zip format.

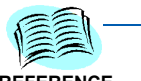

*For detailed steps on configuring IP-PBX Backups in MA4000 Manager, please refer to the MA4000 Manager Online Help.*

**REFERENCE**

#### *6-6 Securing the IP-PBX*

## <span id="page-32-1"></span><span id="page-32-0"></span>**Reporting Issues**

Promptly report all issues encountered to NEC or one of its authorized dealers or partners. Please include the following information:

- NEC application name and version
- Windows Operating System and version
- Database software and version
- MA4000 application log files
- Hardware specifications
- Provide specific details of how to reproduce the problem whenever possible

#### *7-2 Reporting Issues*

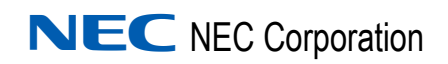

**MA4000 Management System Security Guidelines** NDA-30502, Revision 12